**Document Elèves**

**Séquence : «Transmettre les informations »**

# **Activité : Acquérir une grandeur analogique**

# **Acquisition de l'état d'un bouton poussoir**

➢ **Réaliser** le montage composé d'une carte Arduino, d'un bouton poussoir et d'une résistance 1 kΩ.

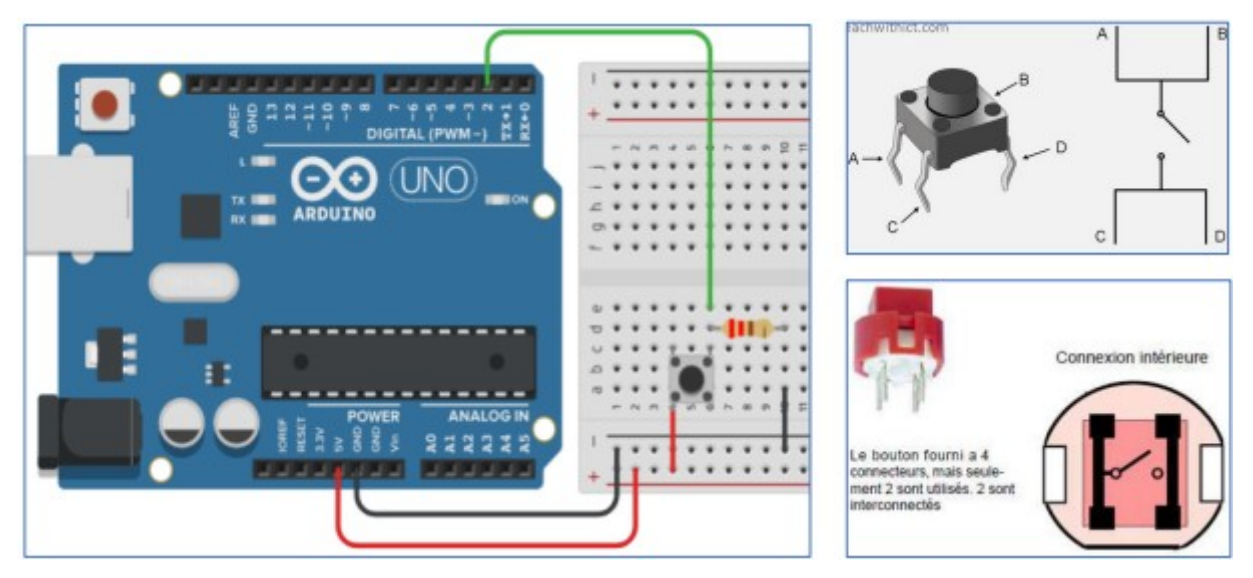

➢ **Saisir** le programme suivant :

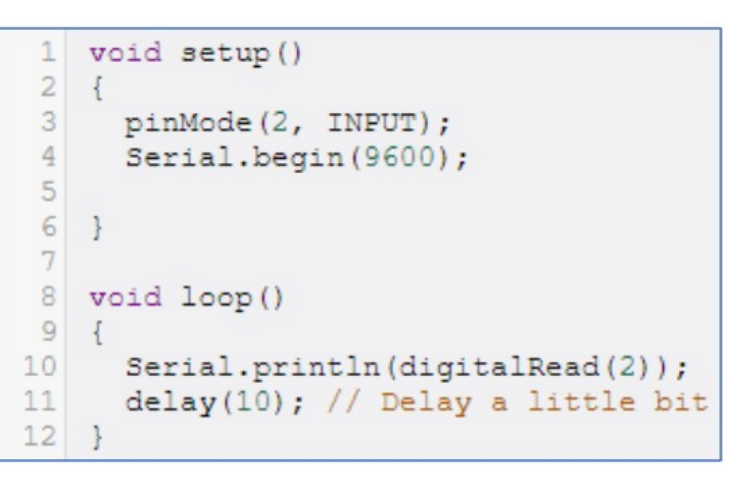

➢ **Tester** le programme, soit :

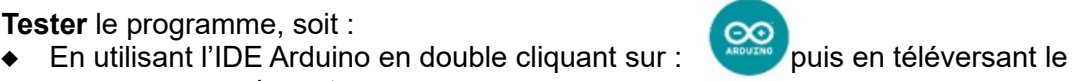

- programme sur la carte ; En lançant la simulation sur le site Tinkercad : [https://www.tinkercad.com](https://www.tinkercad.com/)
- ➢ **Ouvrez** le moniteur série, indiquez ce que vous y lisez et comment vous l'interprétez.

**Bac SI**

# **Acquisition de l'état d'un potentiomètre**

➢ **Réaliser** le montage suivant composé d'une carte Arduino, d'un potentiomètre 1 kΩ et d'un voltmètre.

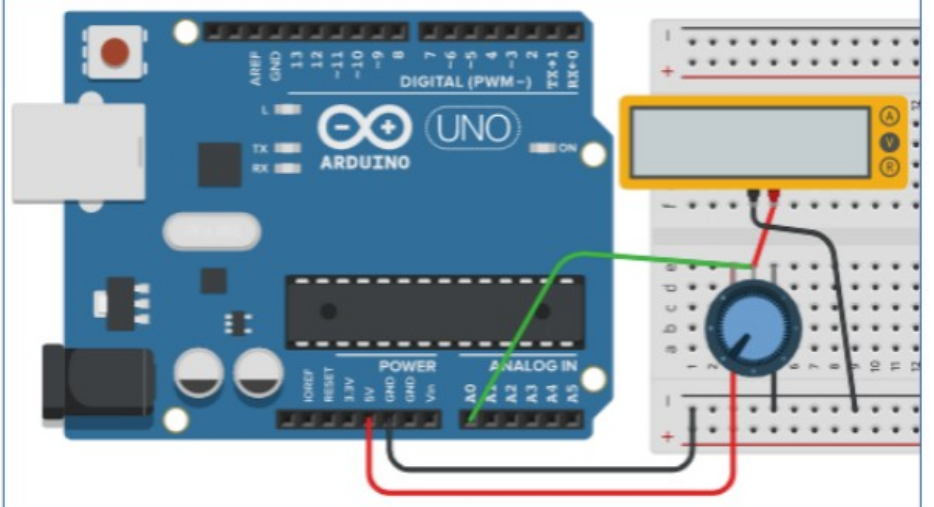

- ➢ **Saisissez** le programme suivant :
- ➢ **Ouvrez** le moniteur série et indiquer la valeur minimale et la valeur maximale que vous lisez lorsque vous tournez le potentiomètre ;
- ➢ **Indiquez** la valeur minimale et la valeur maximale que vous lisez sur le voltmètre.

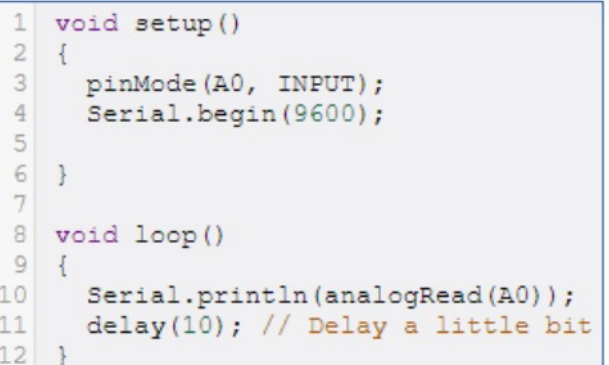

- ➢ Sur un tableur (Excel, Calc, ou Google Sheets), pour différentes positions du potentiomètre, **notez** les valeurs lues sur la console et sur le Voltmètre. Vous ferez une dizaine de relevés. **Tracez** la courbe affichant en abscisse le mot lu sur la console et en ordonnée la tension. Que constatez-vous ?
- ➢ Sachant que la carte Arduino code l'entrée analogique, allant de 0 à 5V, sur 10 bits ( 2 <sup>10</sup>−1=1023 ), **calculer** la plus petite variation de tension générant un changement de mot. Cette valeur s'appelle le quantum du convertisseur analogique numérique.

#### **Quantum :**

$$
q = \frac{\Delta V}{2^n - 1}
$$

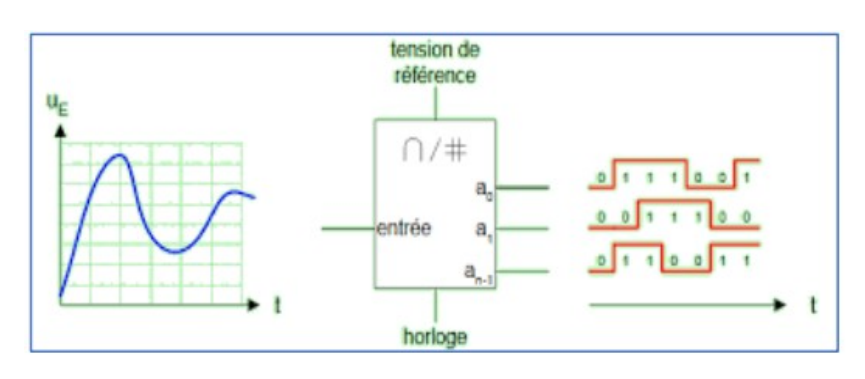

## **Notion de seuils**

➢ **Réaliser** le montage suivant composé d'une carte Arduino, d'un potentiomètre 1 kΩ, de 3 LED et de 3 résistances 220 Ω.

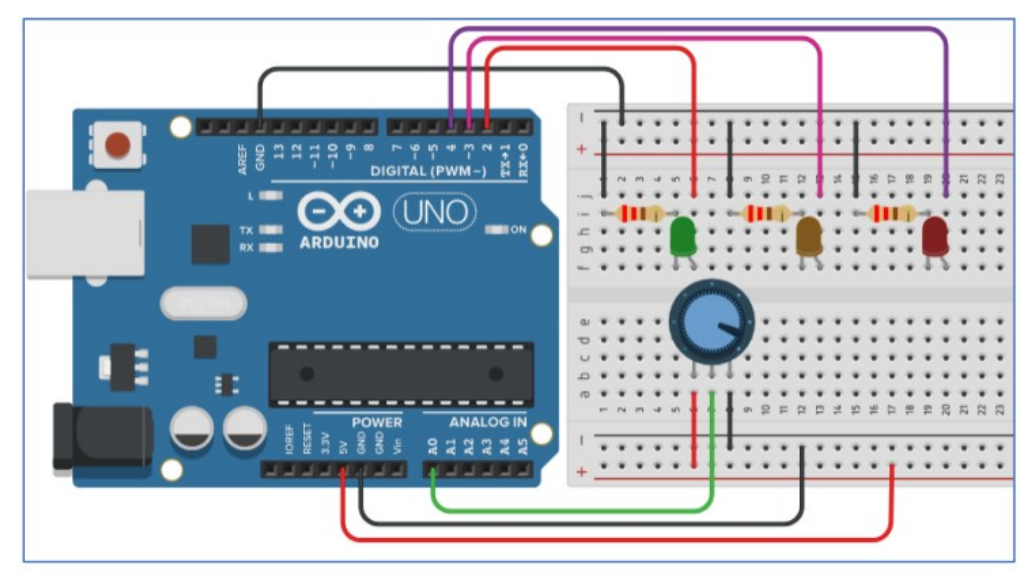

➢ **Saisissez** le programme suivant sur Arduino ou sur Tinkercad, **testez-le** puis **analysez-le** pour identifier les numéros des lignes correspondant à chaque élément du tableau :

```
\overline{1}void setup()
 \overline{2}\left\{ \right.3
       pinMode(A0, INPUT);
 \overline{4}Serial.begin(9600);
 5
       pinMode(2, OUTPUT);<br>pinMode(3, OUTPUT);<br>pinMode(4, OUTPUT);
 6
 \overline{7}\rm ^8\overline{9}\mathbf{I}1011void loop()
12\{13if (analogRead(AO) < 300) {
14Serial.println(analogRead(A0));
15
          digitalWrite(2, HIGH);
          digitalWrite (3, LOW);
16
17digitalWrite (4, LOW);
18
          delay(1000); // Wait for 1000 millisecond(s)
19
       } else {
          if (analogRead(A0) >= 300 && analogRead(A0) < 600) {
20Serial.println(analogRead(A0));
2122digitalWrite(3, HIGH);
             digitalWrite(2, LOW);
23
24
             digitalWrite (4, LOW);
            delay(1000); // Wait for 1000 millisecond(s)
25
26
          \} else {
             Serial.println(analogRead(A0));
27
28digitalWrite (4, HIGH);
29
             digitalWrite(2, LOW);
            digitalWrite(3, LOW);<br>delay(1000); // Wait for 1000 millisecond(s)
30
3132
          \overline{\phantom{a}}33
       \mathbf{1}34
     \mathbf{R}
```
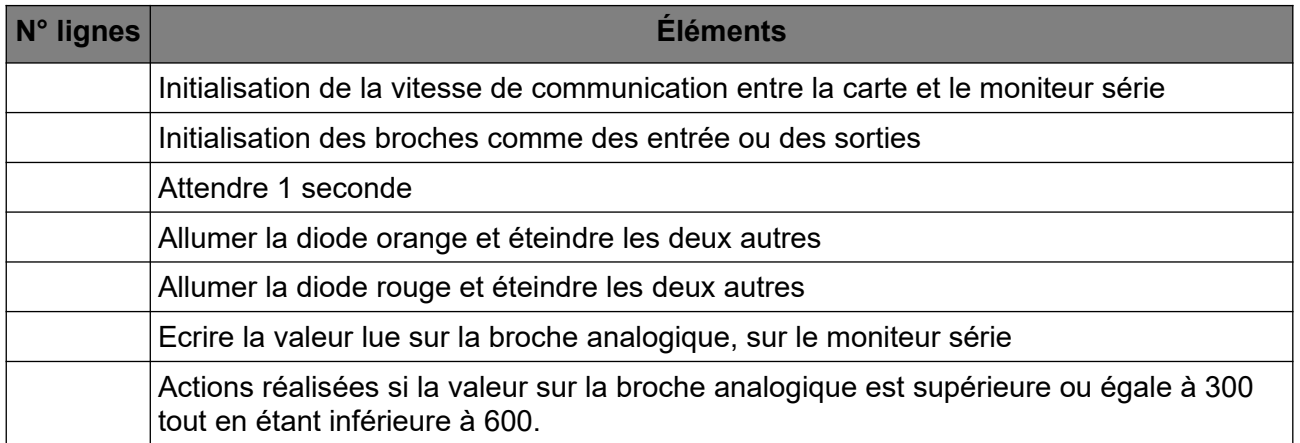

## **Déclenchement par contact**

➢ **Réaliser** le montage suivant composé d'une carte Arduino, d'un bouton poussoir, d'une résistance de 1 kΩ, de 3 LED et de 3 résistances 220 Ω.

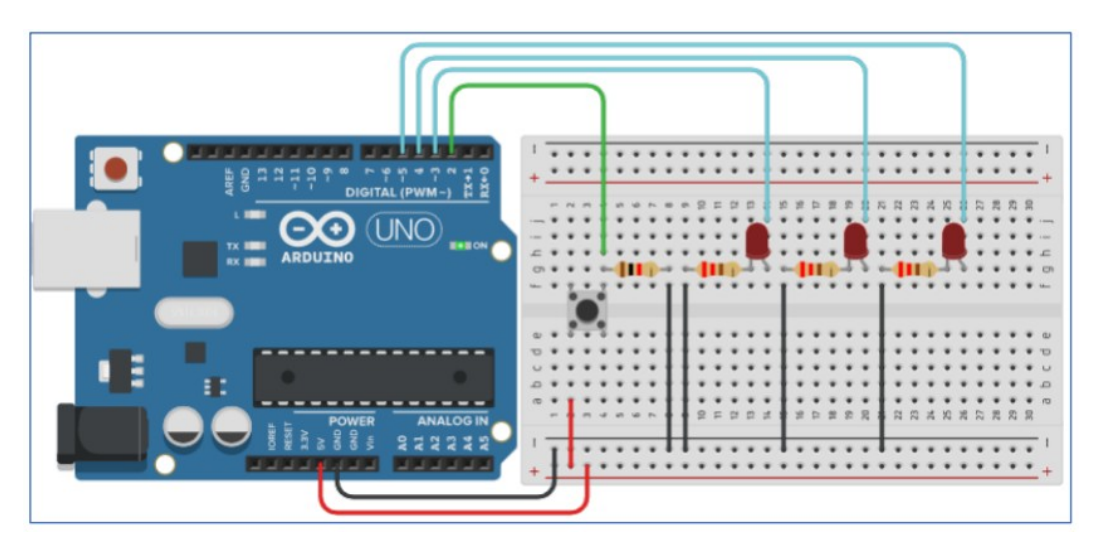

➢ **Saisissez** le programme suivant sur Arduino ou sur Tinkercad, **testez-le** puis **analysez-le** pour identifier les numéros des lignes correspondant à chaque élément du tableau :

```
\mathbbm{1}void setup()
 \overline{2}\sqrt{2}\overline{3}pinMode(2, INPUT);
       pinMode(4, OUTPUT);<br>pinMode(3, OUTPUT);<br>pinMode(5, OUTPUT);
 \Delta5
 \epsilon\overline{\tau}\overline{\mathbf{r}}8
 \circvoid loop()
10
     \left\{ \right.11if (diqtalRead(2) == 1) {
          digitalWrite(4, HIGH);<br>delay(500); // Wait for 500 millisecond(s)
1213
           digitalWrite (4, LOW);
1415
          delay(500); // Wait for 500 millisecond(s)
          digitalWrite (3, HIGH);
16
17
          digitalWrite(5, HIGH);
18
          delay(500); // Wait for 500 millisecond(s)
          digitalWrite (3, LOW);
19
20digitalWrite(5, LOW);
          delay(500); // Wait for 500 millisecond(s)
2122
        } else
          digitalWrite (3, LOW);
23
24
          \verb|digitalWrite(4, LOW);| \\25
          digitalWrite(5, LOW);
26\mathcal{Y}27 }
```
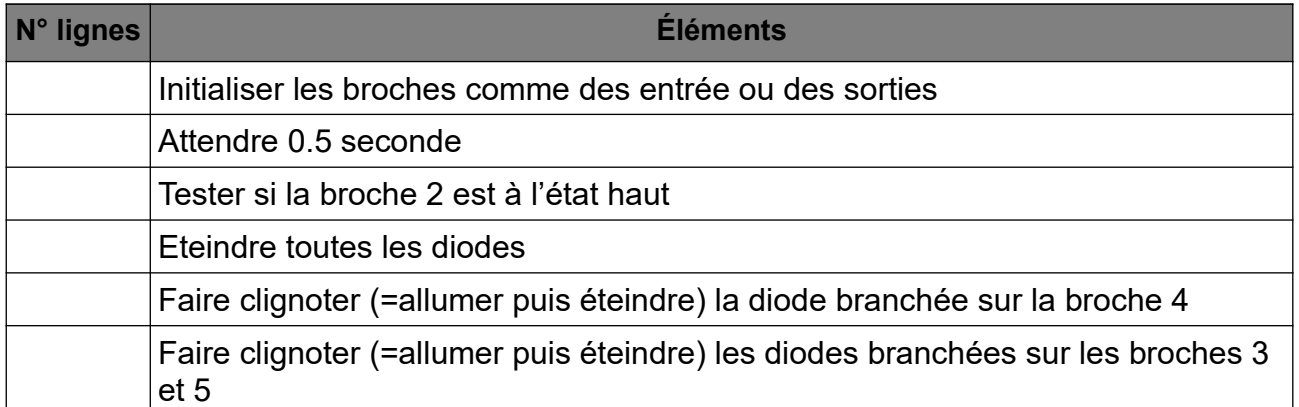

➢ **Modifiez** le programme pour changer le type de clignotement des diodes. Vous pouvez changer la couleur des diodes et/ou le nombre de diodes.

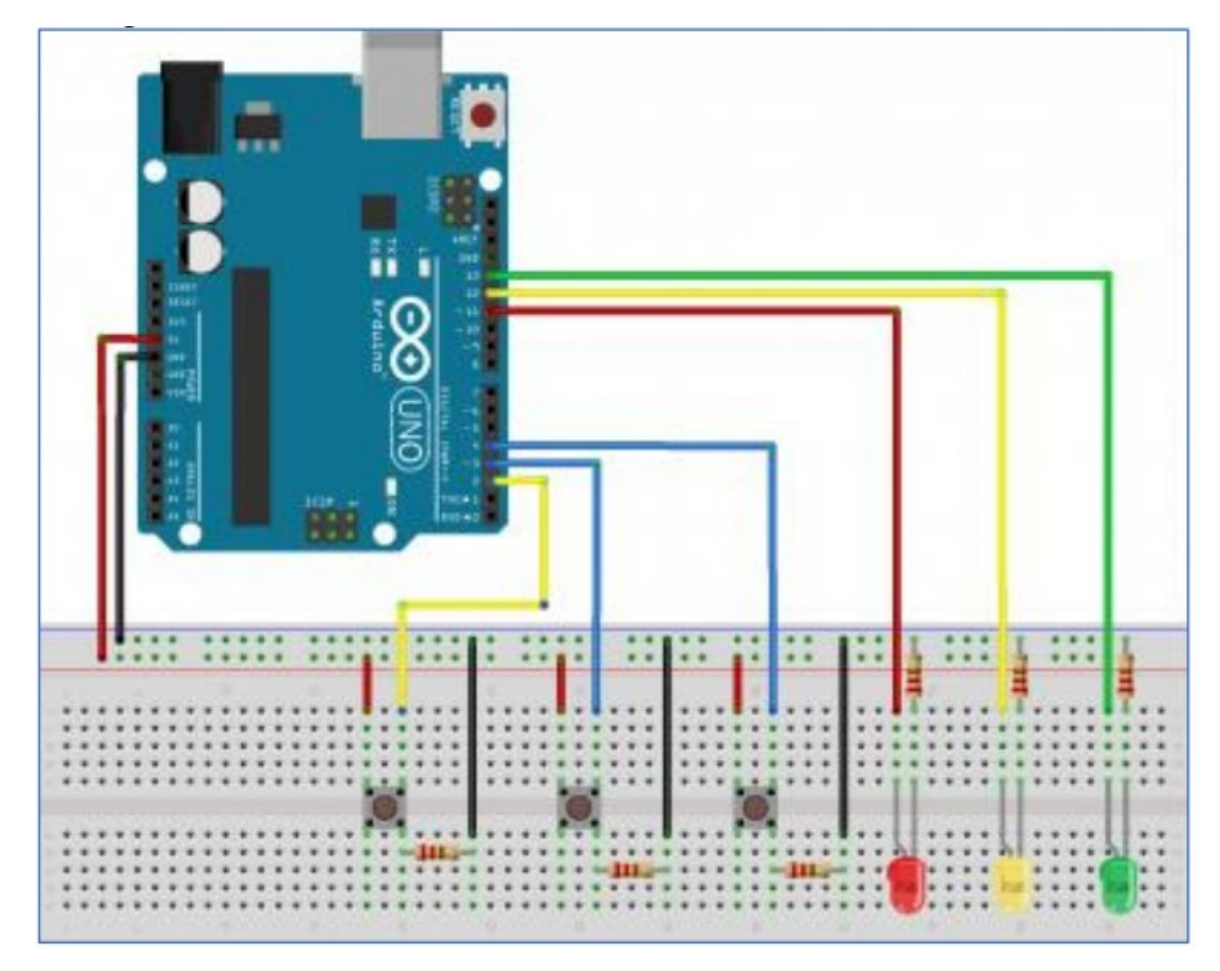

➢ **Modifiez** le programme en ajoutant, au moins 1 bouton poussoir. Décrivez par un texte le fonctionnement de votre montage.